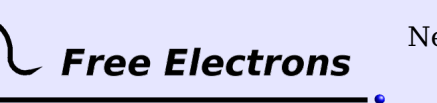

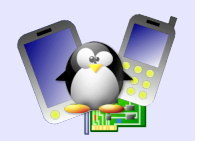

# **New features in Linux 2.6 Training lab book**

Thomas Petazzoni Free Electrons [http://free-electrons.com](http://free-electrons.com/)

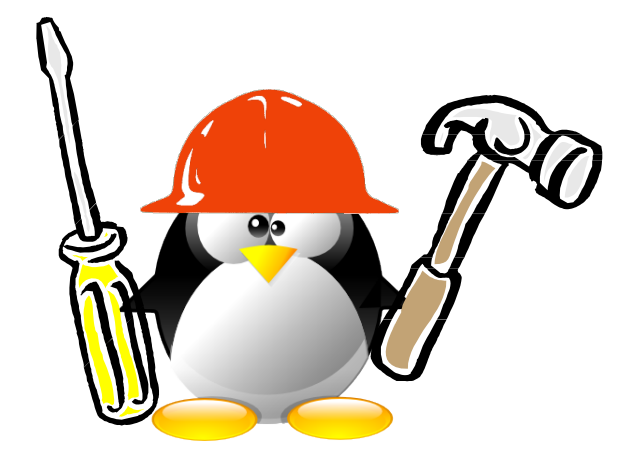

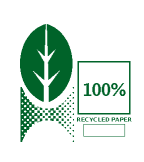

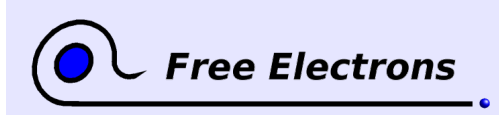

New features in Linux 2.6 Training lab book

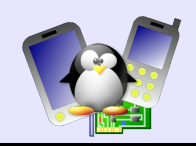

# **About this document**

This document is part of an embedded Linux training from Free Electrons.

You will find the whole training materials (slides and lab book) on [http://free-electrons.com/training/linux26.](http://free-electrons.com/training/linux26)

Lab data can be found on [http://free-electrons.com/labs/embedded\\_linux.tar.bz2.](http://free-electrons.com/labs/embedded_linux.tar.bz2)

#### **Copying this document**

© 2009, Free Electrons, [http://free-electrons.com.](http://free-electrons.com/)

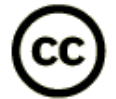

This document is released under the terms of the [Creative Commons Attribution-](http://creativecommons.org/licenses/by-sa/3.0/)[ShareAlike 3.0 license.](http://creativecommons.org/licenses/by-sa/3.0/) This means you are free to download, distribute and even modify it, under certain conditions.

Document updates and translations available on [http://free-electrons.com/docs/linux26-features.](http://free-electrons.com/docs/linux26-features)

Corrections, suggestions, contributions and translations are welcome!

## **Training setup**

See the training labs on<http://free-electrons.com/training/drivers>for setup instructions, which are shared with these practical labs.

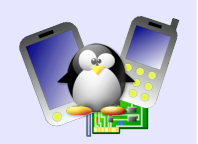

# **Lab 1 – Use the new debugfs filesystem**

Objective: Set up and use in a simple kernel module the new debugfs facility

After this lab, you will be able to

- Configure and compile the Linux kernel with debugfs support
- Configure userspace to access debugfs
- Create, compile and use a kernel module that exports debugging information to userspace using debugfs

# **Setup**

Go to the /mnt/labs/**linux26**/lab1 directory.

Make sure you have at least 600 MB of free disk space.

# **Getting, configuring and compiling the kernel**

Create a linux/ directory and download the 2.6.24 kernel inside this directory using ketchup.

Modify the main kernel Makefile to do cross-compilation on ARM : set ARCH to arm and CROSS COMPILE to arm-linux-. Then, configure the kernel for the Realview machine type, using

make realview\_defconfig

Edit the generated configuration to :

- enable support for the debug filesystem, in the Kernel Hacking section of the kernel configuration tool
- enable support for root filesystem over NFS (in Networking, Kernel level autoconfiguration, and in File systems, NFS client support and NFS root filesystem support)

Finally, compile your kernel !

## **NFS environment setup**

Setup your system so that the nfsroot/ directory is exported by NFS. You can follow the instructions of lab 4 of « Embedded Linux kernel and driver development » training book, available of Free Electrons' website.

You should now be able to run Qemu using the provided run gemu script, and see a shell start after the kernel boot. Make sure that the debugfs support is properly compiled by looking at the /proc/filesystems file.

# **Setup the debugfs filesystem**

To access the informations exported through debugfs by the kernel, this virtual filesystem needs to be mounted. In the target filesystem, create a /debug directory, and make sure the *debugfs* filesystem gets mounted during boot by modifying the /etc/init.d/rcS script.

## **Use debugfs**

The /src directory of the target filesystem contains a kernel module

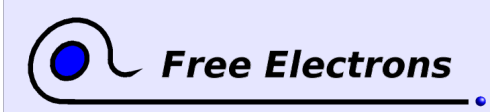

4

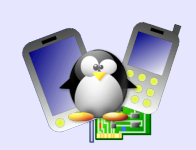

skeleton, with two variables: myvar and str. The goal of the lab is to export them to userspace using *debugfs*. Documentation for *debugfs* is available at:

<http://www.free-electrons.com/kerneldoc/latest/DocBook/filesystems/>

Fill the debugfstest\_init() and debugfstest\_exit() functions to properly export and unexport these variables to userspace, in a new debugfs directory named test.

# **Lab 2 – Creating an userspace driver**

Objective: Experiment the new UIO framework of the Linux kernel to implement a simple userspace driver

After this lab, you will be able to

- Configure and compile the Linux kernel with UIO support
- Create the small kernel module needed for UIO
- Create an userspace application that interacts with the hardware through UIO

## **Setup**

Go to the /mnt/labs/**linux26**/lab2 directory.

Make sure you have at least 600 MB of free disk space.

## **Getting, configuring and compiling the kernel**

Create a linux/ directory and download the 2.6.24 kernel inside this directory using ketchup. Apply the data/uio-on-arm.patch patch to the kernel tree.

Modify the main kernel Makefile to do cross-compilation on ARM: set ARCH to arm and CROSS COMPILE to arm-linux-. Then, configure the kernel for the Realview machine type, using

make realview defconfiq

Edit the generated configuration to:

- disable support for the PL011 serial driver
- enable support for UIO
- enable support for root filesystem over NFS (in Networking, Kernel level autoconfiguration, and in File systems, NFS client support and NFS root filesystem support)

Finally, compile your kernel!

#### **NFS environment setup**

Setup your system so that the nfsroot/ directory is exported by NFS. You can follow the instructions of lab 4 of « Embedded Linux kernel and driver development » training book, available of Free Electrons' website.

You should now be able to run Oemu using the provided run gemu script, and see a shell start after the kernel boot.

#### **Basic UIO driver**

The goal of the lab is to write a simple UIO driver for the PL011 UART, which will allow to send and receive characters through the serial port.

UIO drivers are made of two parts: a small kernel module that registers the driver and contains a basic interrupt handler, and an userspace part, which is the core of the driver. Documentation about UIO is available in the DocBook format in the kernel Documentation/

Patching the kernel is needed because the main ARM Kconfig file does not use the default drivers/Kconfig file. So every time a new driver type is added to the kernel, the ARM Kconfig file must be updated. Work is ongoing to fix that in the next version of the kernel.

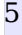

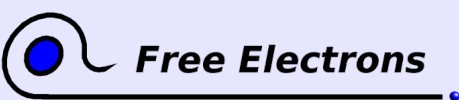

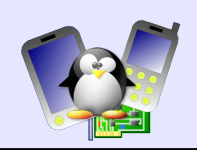

directory and a compiled version of it is available online at [http://www.free-electrons.com/kerneldoc/latest/DocBook/uio-howto.](http://www.free-electrons.com/kerneldoc/latest/DocBook/uio-howto)

The nfsroot/src/ directory contains a skeleton for the kernel module and the userspace driver. Your first task is to get the character emission working by :

- filling the pl011 probe() and pl011 remove() functions so that they properly register and unregister the device to the UIO framework
- filling the main() function of the userspace driver to open the UIO device, map its register region to memory using mmap(), and write some characters to the correct register so that they get written to the serial port

The following hints will help you in filling the functions :

- In the pl011 probe() function, the physical memory address of the serial port is available in dev->res.start, and the end of the register region is in dev->res.end.
- Start without any interrupt handler.
- Sending bytes through the serial ports is done by writing to the UART01x\_DR register, for which a macro is available in the userspace driver skeleton. The macro contains the offset of the register in the register region.
- You will have to create the /dev/uio0 device node with the correct major and minor numbers. They can be found in /sys/ class/uio/.
- The 2.6.24 kernel contains the kernel part of an UIO driver, in the file drivers/uio/uio cif.c. Do not hesitate to use it as an example !

To test your driver, you will have to first compile it on the host using the provided Makefile, which compiles both the kernel and user parts. Then, on the target, you need to insert the kernel module into the running kernel :

insmod /src/pl011-uio.ko

Once the kernel module is correctly inserted, you can run the userspace driver :

/src/user

6

Note that Qemu is configured with the -serial stdio option which means that the first serial port input and output take place through the terminal that was used to run Qemu.

# **Adding support for reception**

To get reception from the serial port working, we will use the interrupt handling facilities provided by UIO. By registering a simple interrupt handler through UIO, your userspace driver will be able to block using the read() system call until an interrupt occurs.

By following the documentation of UIO, write and register an interrupt handler in your kernel module that :

• reads from the UART011 MIS register, and if the value is zero, returns with IRQ\_NONE. A zero value means that no interrupt To get your pl011\_remove() function working, you'll have to use the amba\_set\_drvdata() and amba qet drvdata() function. They allow to associate an opaque pointer, such as your pointer to the struct uio\_info to an amba\_device structure. That way, you'll be able to get back your struct uio\_info pointer in pl011 remove().

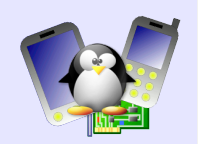

occurred for this device : the interrupt is probably coming for another device sharing the same IRQ line.

● writes 0 to the UART011\_IMSC register to disable the interrupt and returns IRQ HANDLED. It allows to disable the interrupts until it is handled by userspace, and to notify the Linux kernel that the interrupt was correctly handled.

In the p1011 probe() function, in addition to the registration in UIO of the interrupt handler, we need to properly initialize the device to get interrupts working :

- write UART011\_IFLS\_TX4\_8 to the UART011\_IFLS register
- write UART01x CR\_UARTEN | UART011 CR\_RXE UART011 CR TXE to the UART011 CR register
- write UART011\_RXIM to the UART011\_IMSC register

**Free Electrons** 

On the userspace side, we can now wait for interrupts by simply reading a four bytes integer from the UIO device. The integer contains the number of interrupts received up to now. It allows to detect if interrupts were missed or not. When an interrupt has been received, we can read the received character from the same register we used to transmit characters. To get the next interrupts, we also need to re-enable interrupts by writing UART011 RXIM to the UART011\_IMSC register.

Now, when pressing keys in the console that runs Qemu, an interrupt should be generated and your userspace driver should be properly notified and able to receive the characters.

7